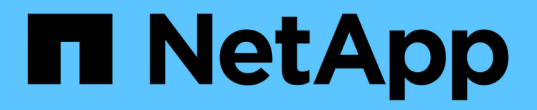

# 保护应用程序 Astra Control Center

NetApp November 21, 2023

This PDF was generated from https://docs.netapp.com/zh-cn/astra-control-center-2208/use/protectionoverview.html on November 21, 2023. Always check docs.netapp.com for the latest.

# 目录

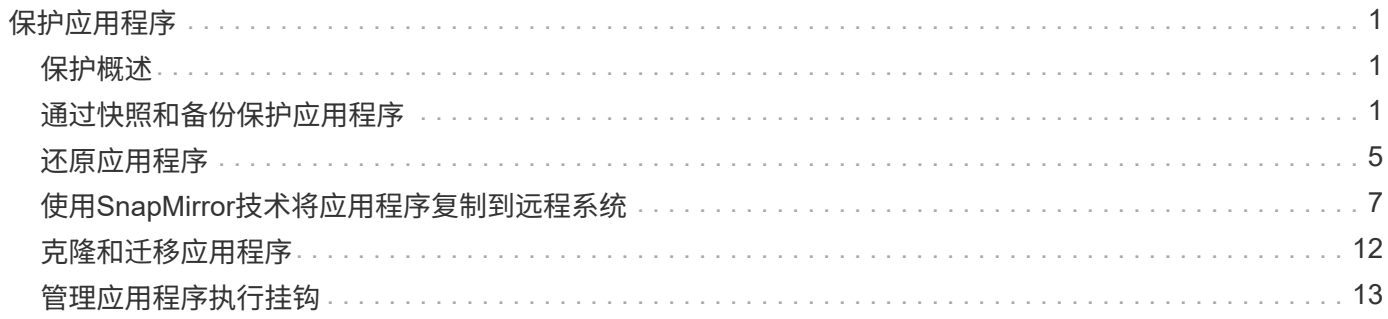

# <span id="page-2-0"></span>保护应用程序

# <span id="page-2-1"></span>保护概述

您可以使用 Astra 控制中心为应用程序创建备份,克隆,快照和保护策略。备份应用程序可帮助您的服务和关联 数据尽可能地可用;在灾难情形下,从备份还原可以确保应用程序及其关联数据的完全恢复,而不会造成任何中 断。备份,克隆和快照有助于防止常见威胁,例如勒索软件,意外数据丢失和环境灾难。 ["](https://docs.netapp.com/zh-cn/astra-control-center-2208/concepts/data-protection.html)[了解](https://docs.netapp.com/zh-cn/astra-control-center-2208/concepts/data-protection.html) [Astra](https://docs.netapp.com/zh-cn/astra-control-center-2208/concepts/data-protection.html) [控制中心](https://docs.netapp.com/zh-cn/astra-control-center-2208/concepts/data-protection.html) [提供的数据保护类型以及何时使用](https://docs.netapp.com/zh-cn/astra-control-center-2208/concepts/data-protection.html)["](https://docs.netapp.com/zh-cn/astra-control-center-2208/concepts/data-protection.html)。

此外、您还可以将应用程序复制到远程集群、以便为灾难恢复做好准备。

# 应用程序保护工作流

您可以使用以下示例工作流开始保护应用程序。

#### **[**一个**]** 保护所有应用程序

要确保您的应用程序立即受到保护, ["](#page-2-2)[为所有应用程序创建手动备份](#page-2-2)["](#page-2-2)。

**[**两个**]** 为每个应用程序配置一个保护策略

要自动执行未来备份和快照, ["](#page-2-2)[为每个应用程序配置一个保护策略](#page-2-2)["](#page-2-2)。例如,您可以从每周备份和每日快照开始, 这两种备份均保留一个月。强烈建议使用保护策略自动执行备份和快照,而不是手动备份和快照。

#### **[**三个**]** 调整保护策略

随着应用程序及其使用模式的变化,根据需要调整保护策略以提供最佳保护。

**[**四个**]** 将应用程序复制到远程集群

["](#page-8-0)[复制应用程序](#page-8-0)["](#page-8-0) 使用NetApp SnapMirror技术连接到远程集群。Astra Control可将快照复制到远程集群、从而提 供异步灾难恢复功能。

**[**五个**]** 发生灾难时、请使用最新备份或复制功能将应用程序还原到远程系统

如果发生数据丢失,您可以通过进行恢复 ["](#page-6-0)[还原最新备份](#page-6-0)["](#page-6-0) 每个应用程序的第一个。然后,您可以还原最新的快 照(如果可用)。或者、您也可以使用复制到远程系统。

# <span id="page-2-2"></span>通过快照和备份保护应用程序

通过使用自动保护策略或临时创建快照和备份来保护所有应用程序。您可以使用 Astra UI 或 ["Astra Control API"](https://docs.netapp.com/us-en/astra-automation/index.html) 保护应用程序。

如果您使用 Helm 部署应用程序,则 Astra 控制中心需要 Helm 版本 3 。完全支持管理和克隆使用 Helm 3 部署 的应用程序(或从 Helm 2 升级到 Helm 3 )。不支持使用 Helm 2 部署的应用程序。

在 OpenShift 集群上创建用于托管应用程序的项目时,系统会为该项目(或 Kubernetes 命名空间)分配一个 SecurityContext UID 。要使 Astra 控制中心能够保护您的应用程序并将应用程序移动到 OpenShift 中的其他集 群或项目,您需要添加策略,使应用程序能够作为任何 UID 运行。例如,以下 OpenShift 命令行界面命令会为 WordPress 应用程序授予相应的策略。

```
oc new-project wordpress
oc adm policy add-scc-to-group anyuid system:serviceaccounts:wordpress
oc adm policy add-scc-to-user privileged -z default -n wordpress
```
您可以执行以下与保护应用程序数据相关的任务:

- [配置保护策略]
- [创建快照]
- [创建备份]
- [查看快照和备份]
- [删除快照]
- [取消备份]
- [删除备份]

# 配置保护策略

保护策略通过按定义的计划创建快照,备份或这两者来保护应用程序。您可以选择每小时,每天,每周和每月创 建快照和备份,并且可以指定要保留的副本数。例如,保护策略可能会创建每周备份和每日快照,并将备份和快 照保留一个月。创建快照和备份的频率以及保留时间取决于组织的需求。

步骤

- 1. 选择 \* 应用程序 \* ,然后选择应用程序的名称。
- 2. 选择 \* 数据保护 \* 。
- 3. 选择 \* 配置保护策略 \* 。
- 4. 通过选择每小时,每天,每周和每月保留的快照和备份数量来定义保护计划。

您可以同时定义每小时,每天,每周和每月计划。在设置保留级别之前,计划不会变为活动状态。

以下示例将为快照和备份设置四个保护计划:每小时,每天,每周和每月。

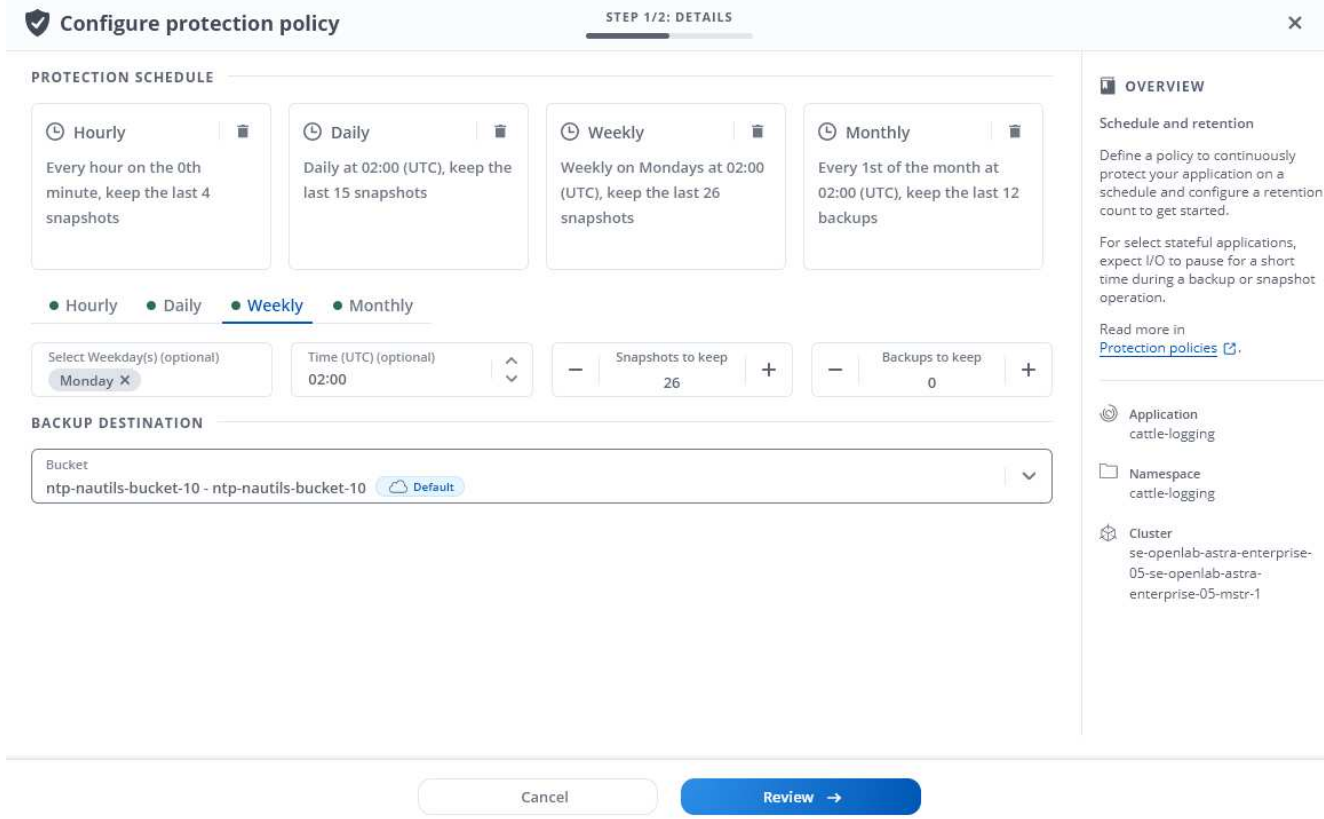

5. 选择 \* 审阅 \* 。

6. 选择 \* 设置保护策略。 \*

结果

Astra 控制中心通过使用您定义的计划和保留策略创建和保留快照和备份来实施数据保护策略。

创建快照

您可以随时创建按需快照。

步骤

- 1. 选择 \* 应用程序 \* 。
- 2. 从所需应用程序的 \* 操作 \* 列的选项菜单中,选择 \* 快照 \* 。
- 3. 自定义快照的名称,然后选择 \* 审阅 \* 。
- 4. 查看快照摘要并选择 \* 快照 \* 。

结果

快照过程开始。如果在 \* 数据保护 \* > \* 快照 \* 页面的 \* 操作 \* 列中的状态为 \* 可用 \* ,则快照将成功。

# 创建备份

您也可以随时备份应用程序。

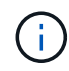

Astra 控制中心中的 S3 存储分段不会报告可用容量。在备份或克隆由 Astra 控制中心管理的应用 程序之前,请检查 ONTAP 或 StorageGRID 管理系统中的存储分段信息。

#### 步骤

- 1. 选择 \* 应用程序 \* 。
- 2. 从所需应用程序的 \* 操作 \* 列的选项菜单中,选择 \* 备份 \* 。
- 3. 自定义备份的名称。
- 4. 选择是否从现有快照备份应用程序。如果选择此选项,则可以从现有快照列表中进行选择。
- 5. 通过从存储分段列表中选择来选择备份的目标。
- 6. 选择 \* 审阅 \* 。
- 7. 查看备份摘要并选择 \* 备份 \* 。

## 结果

Astra 控制中心创建应用程序的备份。

如果网络发生中断或异常缓慢,备份操作可能会超时。这会导致备份失败。

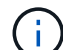

( i )

 $(i)$ 

无法停止正在运行的备份。如果需要删除备份,请等待备份完成,然后按照中的说明进行操作 [删 除备份]。删除失败的备份, ["](https://docs.netapp.com/us-en/astra-automation/index.html)[使用](https://docs.netapp.com/us-en/astra-automation/index.html) [Astra Control API"](https://docs.netapp.com/us-en/astra-automation/index.html)。

在执行数据保护操作(克隆,备份,还原)并随后调整永久性卷大小后,在 UI 中显示新卷大小之 前,最长会有 20 分钟的延迟。数据保护操作将在几分钟内成功完成,您可以使用存储后端的管 理软件确认卷大小的更改。

# 查看快照和备份

您可以从数据保护选项卡查看应用程序的快照和备份。

#### 步骤

- 1. 选择 \* 应用程序 \* ,然后选择应用程序的名称。
- 2. 选择 \* 数据保护 \* 。

默认情况下会显示快照。

3. 选择 \* 备份 \* 可查看备份列表。

#### 删除快照

删除不再需要的计划快照或按需快照。

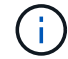

您不能删除当前正在复制的Snapshot副本。

#### 步骤

1. 选择 \* 应用程序 \* ,然后选择应用程序的名称。

- 2. 选择 \* 数据保护 \* 。
- 3. 从选项菜单的 \* 操作 \* 列中为所需快照选择 \* 删除快照 \* 。
- 4. 键入单词 "delete" 确认删除,然后选择 \* 是,删除 snapshot\* 。

#### 结果

Astra 控制中心会删除快照。

# 取消备份

您可以取消正在进行的备份。

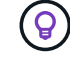

要取消备份、备份必须处于运行状态。您不能取消处于"Pending"状态的备份。

#### 步骤

- 1. 选择 \* 应用程序 \*, 然后选择应用程序的名称。
- 2. 选择 \* 数据保护 \* 。
- 3. 选择 \* 备份 \* 。
- 4. 从选项菜单中的\*操作\*列中为所需备份选择\*取消\*。
- 5. 键入单词"cancel"以确认删除、然后选择\*是、取消备份\*。

# 删除备份

删除不再需要的计划备份或按需备份。

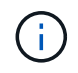

无法停止正在运行的备份。如果需要删除备份,请等待备份完成,然后按照以下说明进行操作。 删除失败的备份, ["](https://docs.netapp.com/us-en/astra-automation/index.html)[使用](https://docs.netapp.com/us-en/astra-automation/index.html) [Astra Control API"](https://docs.netapp.com/us-en/astra-automation/index.html)。

#### 步骤

- 1. 选择 \* 应用程序 \* , 然后选择应用程序的名称。
- 2. 选择 \* 数据保护 \* 。
- 3. 选择 \* 备份 \* 。
- 4. 从选项菜单的 \* 操作 \* 列中为所需备份选择 \* 删除备份 \* 。
- 5. 键入单词 "delete" 确认删除, 然后选择 \* 是, 删除备份 \* 。

### 结果

Astra 控制中心删除备份。

# <span id="page-6-0"></span>还原应用程序

Astra Control 可以从快照或备份还原应用程序。将应用程序还原到同一集群时,从现有快 照进行还原的速度会更快。您可以使用 Astra Control UI 或 ["Astra Control API"](https://docs.netapp.com/us-en/astra-automation/index.html) 还原应用程 序。

关于此任务

- 强烈建议在还原应用程序之前为其创建快照或备份。这样、您可以在还原失败时从快照或备份克隆。
- 如果您使用 Helm 部署应用程序,则 Astra 控制中心需要 Helm 版本 3 。完全支持管理和克隆使用 Helm 3 部署的应用程序(或从 Helm 2 升级到 Helm 3 )。不支持使用 Helm 2 部署的应用程序。
- 如果要还原到其他集群,请确保此集群使用相同的永久性卷访问模式(例如 ReadWriteMany )。如果目标 永久性卷访问模式不同,还原操作将失败。
- 任何按命名空间名称 /ID 或命名空间标签限制命名空间的成员用户都可以将应用程序克隆或还原到同一集群 上的新命名空间或其组织帐户中的任何其他集群。但是,同一用户无法访问新命名空间中的克隆或还原应用 程序。通过克隆或还原操作创建新命名空间后,帐户管理员 / 所有者可以编辑成员用户帐户并更新受影响用 户的角色约束,以授予对新命名空间的访问权限。
- 在 OpenShift 集群上创建用于托管应用程序的项目时,系统会为该项目(或 Kubernetes 命名空间)分配一 个 SecurityContext UID 。要使 Astra 控制中心能够保护您的应用程序并将应用程序移动到 OpenShift 中的 其他集群或项目,您需要添加策略,使应用程序能够作为任何 UID 运行。例如,以下 OpenShift 命令行界面 命令会为 WordPress 应用程序授予相应的策略。

oc new-project wordpress

```
oc adm policy add-scc-to-group anyuid system:serviceaccounts:wordpress
```
oc adm policy add-scc-to-user privileged -z default -n wordpress

#### 步骤

- 1. 选择 \* 应用程序 \*, 然后选择应用程序的名称。
- 2. 选择 \* 数据保护 \* 。
- 3. 如果要从快照还原,请保持选中 \* 快照 \* 图标。否则,请选择 \* 备份 \* 图标以从备份中还原。
- 4. 从要还原的快照或备份的 \* 操作 \* 列的选项菜单中,选择 \* 还原应用程序 \* 。
- 5. \* 还原详细信息 \*: 指定已还原应用程序的详细信息。默认情况下,将显示当前集群和命名空间。保留这些 值不变,以便原位还原应用程序,从而将应用程序还原到其自身的早期版本。如果要还原到其他集群或命名 空间,请更改这些值。
	- 输入应用程序的名称和命名空间。
	- 选择应用程序的目标集群。
	- 选择 \* 审阅 \* 。

 $(i)$ 

如果还原到先前已删除的命名空间、则在还原过程中会创建一个同名的新命名空间。任何 有权管理先前删除的命名空间中的应用程序的用户都需要手动还原对新重新创建的命名空 间的权限。

6. \* 还原摘要 \*: 查看有关还原操作的详细信息,键入 "restore" ,然后选择 \* 还原 \* 。

结果

Astra 控制中心会根据您提供的信息还原应用程序。如果您已原位还原应用程序,则任何现有永久性卷的内容将 替换为还原应用程序中的永久性卷的内容。

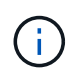

在执行数据保护操作(克隆、备份、还原)并随后调整永久性卷大小后、在Web UI中显示新卷大小 之前、最多会有20分钟的延迟。数据保护操作将在几分钟内成功完成,您可以使用存储后端的管 理软件确认卷大小的更改。

# <span id="page-8-0"></span>使用**SnapMirror**技术将应用程序复制到远程系统

使用Astra Control、您可以使用NetApp SnapMirror技术的异步复制功能、以低RPO (恢复 点目标)和低RTO (恢复时间目标)为应用程序构建业务连续性。配置完成后、应用程序便可 将数据和应用程序更改从一个集群复制到另一个集群。

有关备份/还原与复制之间的比较、请参见 ["](https://docs.netapp.com/zh-cn/astra-control-center-2208/concepts/data-protection.html)[数据保护概](https://docs.netapp.com/zh-cn/astra-control-center-2208/concepts/data-protection.html)[念](https://docs.netapp.com/zh-cn/astra-control-center-2208/concepts/data-protection.html)["](https://docs.netapp.com/zh-cn/astra-control-center-2208/concepts/data-protection.html)。

您可以在不同情形下复制应用程序、例如以下仅限内部部署、混合和多云情形:

- 内部站点A到内部站点B
- 使用Cloud Volumes ONTAP 从内部部署到云
- 采用Cloud Volumes ONTAP 的云到内部部署
- 采用Cloud Volumes ONTAP 的云到云(在同一云提供商的不同区域之间或不同云提供商之间)

Astra Control可以跨内部集群、内部到云(使用Cloud Volumes ONTAP)或云之间(Cloud Volumes ONTAP 到Cloud Volumes ONTAP)复制应用程序。

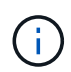

您可以同时按相反方向复制另一个应用程序(在另一个集群或站点上运行)。例如、应用程序A、 B、C可以从数据中心1复制到数据中心2;应用程序X、Y、Z可以从数据中心2复制到数据中心1。

使用Astra Control、您可以执行以下与复制应用程序相关的任务:

- [设置复制关系]
- [在目标集群上使复制的应用程序联机(故障转移)]
- [重新同步故障转移复制]
- [反向复制应用程序]
- [将应用程序故障恢复到原始源集群]
- [删除应用程序复制关系]

# 复制前提条件

请参见 ["](https://docs.netapp.com/zh-cn/astra-control-center-2208/get-started/requirements.html#replication-prerequisites)[复制](https://docs.netapp.com/zh-cn/astra-control-center-2208/get-started/requirements.html#replication-prerequisites)[前](https://docs.netapp.com/zh-cn/astra-control-center-2208/get-started/requirements.html#replication-prerequisites)[提](https://docs.netapp.com/zh-cn/astra-control-center-2208/get-started/requirements.html#replication-prerequisites)[条](https://docs.netapp.com/zh-cn/astra-control-center-2208/get-started/requirements.html#replication-prerequisites)[件](https://docs.netapp.com/zh-cn/astra-control-center-2208/get-started/requirements.html#replication-prerequisites)["](https://docs.netapp.com/zh-cn/astra-control-center-2208/get-started/requirements.html#replication-prerequisites) 开始之前。

# 设置复制关系

设置复制关系涉及到构成复制策略的以下内容;

- 选择Astra Control创建应用程序快照的频率(包括应用程序的Kubernetes资源以及应用程序每个卷的卷快照)
- 选择复制计划(包括Kubernetes资源以及永久性卷数据)
- 设置创建快照的时间

### 步骤

1. 从Astra Control左侧导航栏中、选择\*应用程序\*。

- 2. 在应用程序页面中、选择\*数据保护\*>\*复制\*选项卡。
- 3. 在Data Protection > Replication选项卡中、选择\*配置复制策略\*。或者、从应用程序保护框中、选择操作选 项并选择\*配置复制策略\*。
- 4. 输入或选择以下信息:
	- 目标集群
	- 目标存储类:选择或输入在目标ONTAP 集群上使用配对SVM的存储类。
	- 复制类型:"异步"是当前唯一可用的复制类型。
	- 目标命名空间:为目标集群输入新的或现有的目标命名空间。

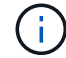

选定命名空间中任何冲突的资源都将被覆盖。

- 。复制频率: 设置Astra Control创建Snapshot并将其复制到目标的频率。
- 偏移:设置从Astra Control创建快照的小时数开始的分钟数。您可能希望使用偏移量、以便它不会与其 他计划的操作保持一致。例如、如果要从10:02开始每5分钟创建一次Snapshot、请输入"02"作为偏移 分钟数。结果为10:02、10:07、10:12等
- 5. 选择\*下一步\*、查看摘要、然后选择\*保存\*。

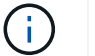

首先、在执行第一个计划之前、状态将显示"app-mirror"。

Astra Control会创建用于复制的应用程序Snapshot。

6. 要查看应用程序Snapshot状态、请选择\*应用程序\*>\*快照\*选项卡。

Snapshot名称使用"replication-schedule-<string>"格式。Astra Control会保留用于复制的最后一个 Snapshot。成功完成复制后、所有较早的复制Snapshot都会被删除。

#### 结果

这将创建复制关系。

建立关系后、Astra Control将完成以下操作:

- 在目标上创建命名空间(如果不存在)
- 在目标命名空间上创建与源应用程序的PVC对应的PVC。
- 创建初始应用程序一致的Snapshot。
- 使用初始Snapshot为永久性卷建立SnapMirror关系。

"数据保护"页面将显示复制关系的状态和状态:<运行状况>|<关系生命周期状态>

例如:normal | established.

在下方了解有关复制状态和状态的更多信息。

# 在目标集群上使复制的应用程序联机**(**故障转移**)**

使用Astra Control、您可以将复制的应用程序"故障转移"到目标集群。此操作步骤 将停止复制关系并使应用程序 在目标集群上联机。如果应用程序正常运行、则此操作步骤 不会停止源集群上的应用程序。

## 步骤

- 1. 从Astra Control左侧导航栏中、选择\*应用程序\*。
- 2. 在应用程序页面中、选择\*数据保护\*>\*复制\*选项卡。
- 3. 在"数据保护">"复制"选项卡的"操作"菜单中、选择\*故障转移\*。
- 4. 在故障转移页面中、查看相关信息并选择\*故障转移\*。

## 结果

故障转移操作步骤 会执行以下操作:

- 在目标集群上、应用程序将根据最新复制的Snapshot启动。
- 源集群和应用程序(如果运行正常)不会停止、并且将继续运行。
- 复制状态将更改为"故障转移"、然后在完成后更改为"故障转移"。
- 根据故障转移时源应用程序上的计划、源应用程序的保护策略将复制到目标应用程序。
- Astra Control会在源集群和目标集群上显示应用程序及其各自的运行状况。

# 重新同步故障转移复制

重新同步操作将重新建立复制关系。您可以选择关系的源、以便在源或目标集群上保留数据。此操作将重新建 立SnapMirror关系、以便按所选方向启动卷复制。

此过程会在重新建立复制之前停止新目标集群上的应用程序。

Ť.

在重新同步过程中、生命周期状态将显示为"正在建立"。

#### 步骤

- 1. 从Astra Control左侧导航栏中、选择\*应用程序\*。
- 2. 在应用程序页面中、选择\*数据保护\*>\*复制\*选项卡。
- 3. 在"Data Protection">"Replication"选项卡中、从"Actions"菜单中选择\*重新同步\*。
- 4. 在重新同步页面中、选择包含要保留的数据的源或目标应用程序实例。

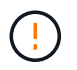

请仔细选择重新同步源、因为目标上的数据将被覆盖。

- 5. 选择\*重新同步\*以继续。
- 6. 键入"resync-"进行确认。
- 7. 选择\*是、重新同步\*以完成。

#### 结果

• 复制页面将显示"正在建立"作为复制状态。

- Astra Control将停止新目标集群上的应用程序。
- Astra Control使用SnapMirror重新同步功能按选定方向重新建立永久性卷复制。
- 复制页面将显示已更新的关系。

# 反向复制应用程序

这是一项计划内操作、用于将应用程序移动到目标集群、同时继续复制回原始源集群。Astra Control会先停止源 集群上的应用程序并将数据复制到目标、然后再将应用程序故障转移到目标集群。

在这种情况下、您将交换源和目标。原始源集群将成为新的目标集群、而原始目标集群将成为新的源集群。

## 步骤

- 1. 从Astra Control左侧导航栏中、选择\*应用程序\*。
- 2. 在应用程序页面中、选择\*数据保护\*>\*复制\*选项卡。
- 3. 在"Data Protection">"Replication"选项卡中、从"Actions"菜单中选择\*反向复制\*。

4. 在反向复制页面中、查看相关信息并选择\*反向复制\*以继续。

## 结果

# 反向复制会执行以下操作:

- 将为原始源应用程序的Kubernetes资源创建Snapshot。
- 通过删除原始源应用程序的Kubernetes资源(保留PVC和PV)、可以正常停止原始源应用程序的Pod。
- 关闭Pod后、将创建并复制应用程序卷的快照。
- SnapMirror关系将中断、从而使目标卷做好读/写准备。
- 应用程序的Kubernetes资源会使用在原始源应用程序关闭后复制的卷数据从预关闭的Snapshot进行还原。
- 反向重新建立复制。

# 将应用程序故障恢复到原始源集群

使用Astra Control、您可以通过以下操作序列在"故障转移"操作后实现"故障恢复"。在此恢复原始复制方向的工 作流中、Astra Control会将所有应用程序更改复制(重新同步)回原始源集群、然后再反转复制方向。

此过程从已完成故障转移到目标的关系开始、涉及以下步骤:

- 从故障转移状态开始。
- 重新同步此关系。
- 反转复制。

#### 步骤

- 1. 从Astra Control左侧导航栏中、选择\*应用程序\*。
- 2. 在应用程序页面中、选择\*数据保护\*>\*复制\*选项卡。
- 3. 在"Data Protection">"Replication"选项卡中、从"Actions"菜单中选择\*重新同步\*。
- 4. 对于故障恢复操作、请选择故障转移应用程序作为重新同步操作的源(保留故障转移后写入的任何数据)。

5. 键入"resync-"进行确认。

6. 选择\*是、重新同步\*以完成。

7. 重新同步完成后、在"Data Protection">"Replication"选项卡中、从"Actions"菜单中选择\*反向复制\*。

8. 在反向复制页面中、查看相关信息并选择\*反向复制\*。

结果

这将合并"重新同步"和"反向关系"操作的结果、以便在复制恢复到原始目标集群的情况下使应用程序在原始源集 群上联机。

# 删除应用程序复制关系

删除此关系会导致出现两个独立的应用程序、它们之间没有任何关系。

#### 步骤

- 1. 从Astra Control左侧导航栏中、选择\*应用程序\*。
- 2. 在应用程序页面中、选择\*数据保护\*>\*复制\*选项卡。
- 3. 在"数据保护">"复制"选项卡的"应用程序保护"框或关系图中、选择\*删除复制关系\*。

### 结果

删除复制关系后会执行以下操作:

- 如果已建立此关系、但此应用程序尚未在目标集群上联机(故障转移)、则Astra Control将保留初始化期间创 建的PVC、在目标集群上保留一个"空"受管应用程序、并保留目标应用程序以保留可能已创建的任何备份。
- 如果应用程序已在目标集群上联机(故障转移)、则Astra Control会保留PVC和目标应用程序。源应用程序和 目标应用程序现在被视为独立的应用程序。备份计划会同时保留在两个应用程序上、但不会彼此关联。

# 复制关系运行状况和关系生命周期状态

Astra Control显示关系的运行状况以及复制关系的生命周期状态。

复制关系运行状况

以下状态指示复制关系的运行状况:

- 正常:此关系正在建立或已建立、并且已成功传输最新的Snapshot。
- 警告:此关系正在进行故障转移或已进行故障转移(因此不再保护源应用程序)。
- \* 严重 \*
	- 此关系正在建立或故障转移、上次协调尝试失败。
	- 已建立此关系、上次尝试协调添加新PVC失败。
	- 已建立此关系(因此已成功复制Snapshot、并且可以进行故障转移)、但最近的Snapshot无法复制或无法 复制。

复制生命周期状态

以下状态反映了复制生命周期的不同阶段:

- 正在建立:正在创建新的复制关系。Astra Control会根据需要创建命名空间、在目标集群上的新卷上创建永 久性卷声明(PVC)、并创建SnapMirror关系。此状态还可以指示复制正在重新同步或反转复制。
- 已建立:存在复制关系。Astra Control会定期检查PVC是否可用、检查复制关系、定期创建应用程序 的Snapshot并确定应用程序中的任何新源PVC。如果是、则Astra Control会创建资源以将其包括在复制中。
- •故障转移:Astra Control中断SnapMirror关系、并从上次成功复制的应用程序Snapshot还原应用程序 的Kubernetes资源。
- 故障转移: Astra Control停止从源集群复制、在目标上使用最新(成功)复制的应用程序Snapshot、并还 原Kubernetes资源。
- •正在重新同步:Astra Control使用SnapMirror重新同步将重新同步源上的新数据重新同步到重新同步目标。 此操作可能会根据同步方向覆盖目标上的某些数据。Astra Control会停止在目标命名空间上运行的应用程 序、并删除Kubernetes应用程序。在重新同步过程中、状态将显示为正在建立。
- 正在反转:是指在继续复制回原始源集群的同时将应用程序移动到目标集群的计划操作。Astra Control会停 止源集群上的应用程序、将数据复制到目标、然后将应用程序故障转移到目标集群。在反向复制期间、状态 显示为"正在 建立"。
- 正在删除:
	- 如果已建立复制关系、但尚未进行故障转移、则Astra Control会删除复制期间创建的PVC、并删除目标 受管应用程序。
	- 如果复制已失败、则Astra Control会保留PVC和目标应用程序。

# <span id="page-13-0"></span>克隆和迁移应用程序

克隆现有应用程序以在同一个 Kubernetes 集群或另一个集群上创建重复的应用程序。当 Astra 控制中心克隆应用程序时,它会为您的应用程序配置和永久性存储创建一个克隆。

如果您需要将应用程序和存储从一个 Kubernetes 集群移动到另一个集群,则克隆可以助您一臂之力。例如,您 可能希望通过 CI/CD 管道以及在 Kubernetes 命名空间之间移动工作负载。您可以使用 Astra UI 或 ["Astra](https://docs.netapp.com/us-en/astra-automation/index.html) [Control API"](https://docs.netapp.com/us-en/astra-automation/index.html) 克隆和迁移应用程序。

#### 您需要的内容

要将应用程序克隆到其他集群,您需要一个默认存储分段。添加第一个存储分段时,它将成为默认存储分段。

关于此任务

- 如果您部署的应用程序明确设置了 StorageClass ,并且需要克隆该应用程序,则目标集群必须具有最初指 定的 StorageClass 。将显式设置了 StorageClass 的应用程序克隆到不具有相同 StorageClass 的集群将失 败。
- 如果克隆操作员部署的 Jenkins CI 实例,则需要手动还原永久性数据。这是应用程序部署模式的一个限制。
- Astra 控制中心中的 S3 存储分段不会报告可用容量。在备份或克隆由 Astra 控制中心管理的应用程序之前, 请检查 ONTAP 或 StorageGRID 管理系统中的存储分段信息。
- 在应用程序备份或应用程序还原期间,您可以选择指定存储分段 ID 。但是,应用程序克隆操作始终使用已 定义的默认分段。没有选项可用于更改克隆的分段。如果要控制使用哪个存储分段,您可以选择 ["](https://docs.netapp.com/zh-cn/astra-control-center-2208/use/manage-buckets.html#edit-a-bucket)[更改存储](https://docs.netapp.com/zh-cn/astra-control-center-2208/use/manage-buckets.html#edit-a-bucket) [分](https://docs.netapp.com/zh-cn/astra-control-center-2208/use/manage-buckets.html#edit-a-bucket)[段默认值](https://docs.netapp.com/zh-cn/astra-control-center-2208/use/manage-buckets.html#edit-a-bucket)["](https://docs.netapp.com/zh-cn/astra-control-center-2208/use/manage-buckets.html#edit-a-bucket) 或者执行 ["backup"](#page-2-2) 后跟 A ["](#page-6-0)[还原](#page-6-0)["](#page-6-0) 请单独使用。
- 任何按命名空间名称 /ID 或命名空间标签限制命名空间的成员用户都可以将应用程序克隆或还原到同一集群 上的新命名空间或其组织帐户中的任何其他集群。但是,同一用户无法访问新命名空间中的克隆或还原应用 程序。通过克隆或还原操作创建新命名空间后,帐户管理员 / 所有者可以编辑成员用户帐户并更新受影响用 户的角色约束,以授予对新命名空间的访问权限。

**OpenShift** 注意事项

- 如果您在集群之间克隆应用程序,则源集群和目标集群必须是 OpenShift 的同一分发版。例如,如果从 OpenShift 4.7 集群克隆应用程序,请使用同时也是 OpenShift 4.7 的目标集群。
- 在 OpenShift 集群上创建用于托管应用程序的项目时,系统会为该项目(或 Kubernetes 命名空间)分配一 个 SecurityContext UID 。要使 Astra 控制中心能够保护您的应用程序并将应用程序移动到 OpenShift 中的 其他集群或项目,您需要添加策略,使应用程序能够作为任何 UID 运行。例如,以下 OpenShift 命令行界面 命令会为 WordPress 应用程序授予相应的策略。

oc new-project wordpress oc adm policy add-scc-to-group anyuid system:serviceaccounts:wordpress oc adm policy add-scc-to-user privileged -z default -n wordpress

#### 步骤

- 1. 选择 \* 应用程序 \* 。
- 2. 执行以下操作之一:
	- 在 \* 操作 \* 列中选择所需应用程序的选项菜单。
	- 选择所需应用程序的名称,然后选择页面右上角的状态下拉列表。
- 3. 选择 \* 克隆 \* 。
- 4. \* 克隆详细信息 \* : 指定克隆的详细信息:
	- 输入名称。
	- 输入克隆的命名空间。
	- 选择克隆的目标集群。
	- 选择是要从现有快照还是备份创建克隆。如果不选择此选项,则 Astra 控制中心将根据应用程序的当前 状态创建克隆。
- 5. \* 源 \*:如果选择从现有快照或备份克隆,请选择要使用的快照或备份。
- 6. 选择 \* 审阅 \* 。

7. \* 克隆摘要 \* : 查看有关克隆的详细信息并选择 \* 克隆 \* 。

## 结果

Astra 控制中心会根据您提供的信息克隆该应用程序。如果新应用程序克隆位于中、则克隆操作将成功 Available 状态。

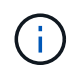

在执行数据保护操作(克隆,备份,还原)并随后调整永久性卷大小后,在 UI 中显示新卷大小之 前,最长会有 20 分钟的延迟。数据保护操作将在几分钟内成功完成,您可以使用存储后端的管 理软件确认卷大小的更改。

# <span id="page-14-0"></span>管理应用程序执行挂钩

执行挂钩是一种自定义操作、您可以将其配置为与受管应用程序的数据保护操作结合运 行。例如,如果您有一个数据库应用程序,则可以使用执行挂钩在快照之前暂停所有数据 库事务,并在快照完成后恢复事务。这样可以确保应用程序一致的快照。

# 执行挂钩的类型

Astra Control支持以下类型的执行挂钩、具体取决于何时可以运行:

- 预快照
- 快照后
- 预备份
- 备份后
- 还原后

有关自定义执行挂钩的重要注意事项

在为应用程序规划执行挂钩时,请考虑以下几点。

- 执行挂钩必须使用脚本执行操作。许多执行挂钩可以引用同一个脚本。
- Astra Control要求执行挂钩使用的脚本以可执行Shell脚本的格式写入。
- 脚本大小限制为96 KB。
- Astra Control使用执行挂钩设置和任何匹配条件来确定哪些挂钩适用于快照、备份或还原操作。
- 所有执行挂钩故障均为软故障; 即使某个挂钩发生故障、仍会尝试执行其他挂钩和数据保护操作。但是,如 果挂机发生故障,则会在 \* 活动 \* 页面事件日志中记录一个警告事件。
- 要创建,编辑或删除执行挂钩,您必须是具有所有者,管理员或成员权限的用户。
- ・如果执行挂机运行时间超过 25 分钟,则此挂机将失败,从而创建返回代码为不适用的事件日志条目。任何 受影响的快照都将超时并标记为失败,并会生成一个事件日志条目,用于记录超时情况。
- 对于临时数据保护操作、所有挂机事件都会生成并保存在\*活动\*页面事件日志中。但是、对于计划的数据保 护操作、事件日志中仅会记录挂钩故障事件(计划的数据保护操作本身生成的事件仍会记录下来)。

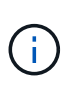

由于执行挂钩通常会减少或完全禁用其所运行的应用程序的功能,因此您应始终尽量缩短自定义 执行挂钩运行所需的时间。如果使用关联的执行挂钩启动备份或快照操作、但随后将其取消、则 在备份或快照操作已开始时、仍允许运行这些挂钩。这意味着、备份后执行挂钩不能假定备份已 完成。

执行顺序

运行数据保护操作时、执行钩事件按以下顺序发生:

- 1. 任何适用的自定义操作前执行挂钩都会在相应的容器上运行。您可以根据需要创建和运行任意数量的自定义 操作前挂钩、但操作前这些挂钩的执行顺序既不能保证也不可配置。
- 2. 执行数据保护操作。
- 3. 任何适用的自定义操作后执行挂钩都会在相应的容器上运行。您可以根据需要创建和运行任意数量的自定义 操作后挂机、但这些挂机在操作后的执行顺序既不能保证也不可配置。

如果创建多个相同类型的执行挂钩(例如、预快照)、则无法保证这些挂钩的执行顺序。但是、可以保证不同类型 的挂钩的执行顺序。例如、具有所有五种不同类型的挂钩的配置的执行顺序如下所示:

1. 已执行备份前的挂钩

- 2. 已执行预快照挂钩
- 3. 已执行后快照挂钩
- 4. 已执行备份后挂钩
- 5. 已执行还原后挂机

您可以从中的表中的第2种情形中查看此配置的示例 [确定挂钩是否会运行]。

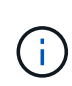

在生产环境中启用执行钩脚本之前,应始终对其进行测试。您可以使用 "kubectl exec" 命令方便 地测试脚本。在生产环境中启用执行挂钩后、请测试生成的快照和备份、以确保它们一致。为 此、您可以将应用程序克隆到临时命名空间、还原快照或备份、然后测试应用程序。

确定挂钩是否会运行

使用下表帮助确定是否会为您的应用程序运行自定义执行挂钩。

请注意、所有高级应用程序操作都包括运行快照、备份或还原的基本操作之一。根据具体情况、克隆操作可能由 这些操作的各种组合组成、因此克隆操作运行时的执行挂钩将会有所不同。

原位还原操作需要现有快照或备份、因此这些操作不会运行快照或备份挂钩。

如果启动并取消包含快照的备份、并且存在关联的执行挂钩、则某些挂钩可能会运行、而其他挂 钩则可能不会运行。这意味着、备份后执行挂钩不能假定备份已完成。对于已取消的备份以及关 联的执行挂钩、请记住以下几点:

 $\sf (i)$ 

• 备份前和备份后的挂钩始终处于运行状态。

• 如果备份包含新快照且快照已启动、则会运行预快照和后快照挂钩。

• 如果在快照启动之前取消了备份、则不会运行预快照和后快照挂钩。

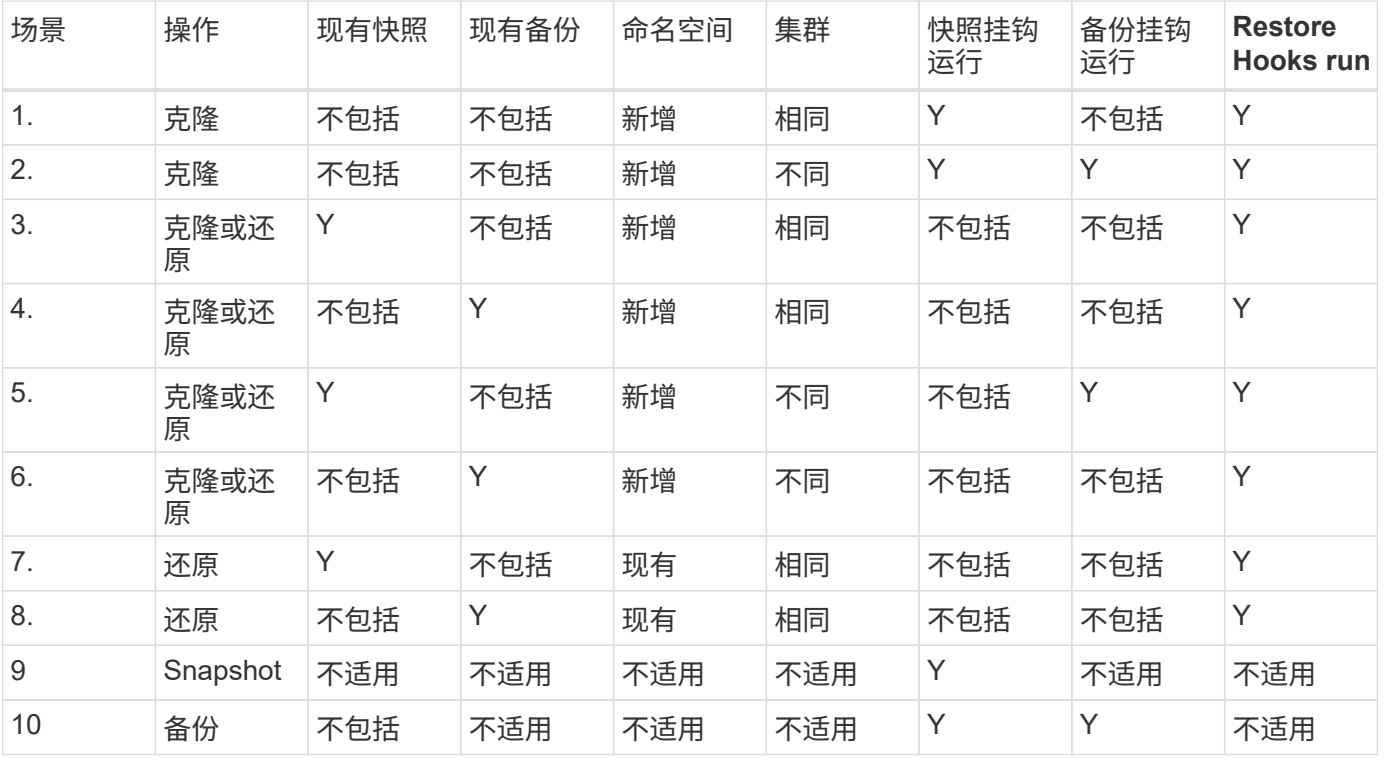

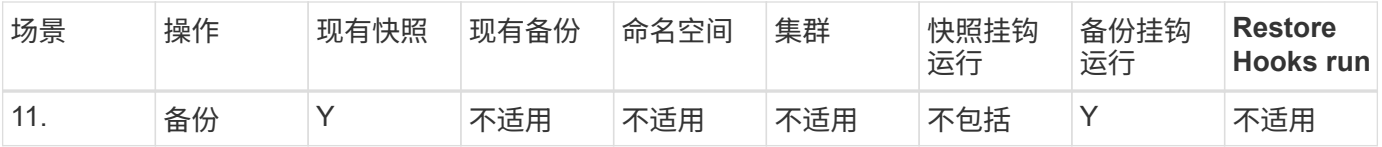

# 查看现有执行挂钩

您可以查看应用程序的现有自定义执行挂钩。

步骤

1. 转到 \* 应用程序 \* ,然后选择受管应用程序的名称。

2. 选择 \* 执行挂钩 \* 选项卡。

您可以在显示的列表中查看所有已启用或已禁用的执行挂钩。您可以查看挂机的状态、源以及运行时间(操作 前或操作后)。要查看与执行挂钩相关的事件日志,请转到左侧导航区域中的 \* 活动 \* 页面。

查看现有脚本

您可以查看已上传的现有脚本。您还可以在此页面上查看正在使用哪些脚本以及正在使用哪些挂钩。

#### 步骤

- 1. 转到\*帐户\*。
- 2. 选择\*脚本\*选项卡。

您可以在此页面上查看已上传的现有脚本列表。\*使用者\*列显示了使用每个脚本的执行挂钩。

## 添加脚本

您可以添加一个或多个可供执行挂钩引用的脚本。许多执行挂钩可以引用同一个脚本;这样、您就可以通过仅更 改一个脚本来更新多个执行挂钩。

#### 步骤

- 1. 转到\*帐户\*。
- 2. 选择\*脚本\*选项卡。
- 3. 选择 \* 添加 \* 。
- 4. 执行以下操作之一:
	- 上传自定义脚本。
		- i. 选择 \* 上传文件 \* 选项。
		- ii. 浏览到文件并上传。
		- iii. 为脚本指定一个唯一名称。
		- iv. (可选)输入其他管理员应了解的有关该脚本的任何注释。
		- v. 选择\*保存脚本\*。
	- 从剪贴板粘贴到自定义脚本中。
- i. 选择\*粘贴或类型\*选项。
- ii. 选择文本字段并将脚本文本粘贴到字段中。
- iii. 为脚本指定一个唯一名称。
- iv. (可选) 输入其他管理员应了解的有关该脚本的任何注释。

5. 选择\*保存脚本\*。

结果

新脚本将显示在\*脚本\*选项卡的列表中。

删除脚本

如果不再需要某个脚本、并且任何执行挂钩都不使用该脚本、则可以将其从系统中删除。

#### 步骤

- 1. 转到\*帐户\*。
- 2. 选择\*脚本\*选项卡。
- 3. 选择要删除的脚本、然后在\*操作\*列中选择菜单。
- 4. 选择 \* 删除 \* 。

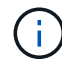

如果该脚本与一个或多个执行挂钩关联、则\*删除\*操作将不可用。要删除此脚本、请先编辑关联 的执行挂钩、然后将其与其他脚本关联。

# 创建自定义执行挂钩

您可以为应用程序创建自定义执行挂钩。请参见 ["](#page-20-0)[执行](#page-20-0)[钩](#page-20-0)[示例](#page-20-0)["](#page-20-0) 有关挂机示例。要创建执行挂钩,您需要拥有所 有者,管理员或成员权限。

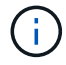

创建用作执行挂钩的自定义Shell脚本时、请务必在文件开头指定适当的Shell、除非您正在运行特 定命令或提供可执行文件的完整路径。

#### 步骤

- 1. 选择 \* 应用程序 \* ,然后选择受管应用程序的名称。
- 2. 选择 \* 执行挂钩 \* 选项卡。
- 3. 选择 \* 添加 \* 。
- 4. 在\*挂机详细信息\*区域中、通过从\*操作\*下拉菜单中选择操作类型来确定挂机应在何时运行。
- 5. 输入此挂钩的唯一名称。
- 6. (可选)输入执行期间传递到挂机的任何参数,在输入的每个参数之后按 Enter 键以记录每个参数。
- 7. 在 \* 容器映像 \* 区域中,如果此挂钩应针对应用程序中包含的所有容器映像运行,请启用 \* 应用于所有容器 映像 \* 复选框。如果该挂钩只能作用于一个或多个指定的容器映像,请在 \* 要匹配的容器映像名称 \* 字段中 输入容器映像名称。
- 8. 在 \* 脚本 \* 区域中, 执行以下操作之一:

◦ 添加新脚本。

- i. 选择 \* 添加 \* 。
- ii. 执行以下操作之一:
	- 上传自定义脚本。
		- I. 选择 \* 上传文件 \* 选项。
		- II. 浏览到文件并上传。
		- III. 为脚本指定一个唯一名称。
		- IV. (可选)输入其他管理员应了解的有关该脚本的任何注释。
		- V. 选择\*保存脚本\*。
	- 从剪贴板粘贴到自定义脚本中。
		- I. 选择\*粘贴或类型\*选项。
		- II. 选择文本字段并将脚本文本粘贴到字段中。
		- III. 为脚本指定一个唯一名称。
		- IV. (可选)输入其他管理员应了解的有关该脚本的任何注释。
- 从列表中选择一个现有脚本。

这将指示执行挂钩使用此脚本。

9. 选择 \* 添加挂钩 \* 。

#### 检查执行挂钩的状态

在快照、备份或还原操作运行完毕后、您可以检查在该操作中运行的执行挂钩的状态。您可以使用此状态信息来 确定是要保持执行状态、修改执行状态还是删除执行状态。

#### 步骤

- 1. 选择 \* 应用程序 \*, 然后选择受管应用程序的名称。
- 2. 选择\*数据保护\*选项卡。
- 3. 选择\*快照\*可查看正在运行的快照、选择\*备份\*可查看正在运行的备份。

\*挂机状态\*显示操作完成后执行挂机运行的状态。有关详细信息、可以将鼠标悬停在状态上。例如、如果在 快照期间发生执行挂机故障、则将鼠标悬停在该快照的挂机状态上可显示失败的执行挂机列表。要查看每次 失败的原因、您可以查看左侧导航区域中的\*活动\*页面。

# 查看脚本使用情况

您可以在Astra Control Web UI中查看哪些执行挂钩使用特定脚本。

#### 步骤

- 1. 选择 \* 帐户 \* 。
- 2. 选择\*脚本\*选项卡。

脚本列表中的\*使用者\*列包含有关列表中每个脚本使用哪些挂钩的详细信息。

3. 在\*使用者\*列中选择您感兴趣的脚本的信息。

此时将显示一个更详细的列表、其中包含正在使用此脚本的挂钩的名称以及这些挂钩配置为运行的操作类 型。

# 禁用执行挂钩

如果要暂时阻止执行挂钩在应用程序快照之前或之后运行,可以禁用执行挂钩。要禁用执行挂钩,您需要拥有所 有者,管理员或成员权限。

步骤

- 1. 选择 \* 应用程序 \*, 然后选择受管应用程序的名称。
- 2. 选择 \* 执行挂钩 \* 选项卡。
- 3. 在 \* 操作 \* 列中选择要禁用的挂机的选项菜单。
- 4. 选择 \* 禁用 \* 。

# 删除执行挂钩

如果您不再需要执行挂钩,则可以将其完全移除。要删除执行挂钩,您需要拥有所有者,管理员或成员权限。

#### 步骤

- 1. 选择 \* 应用程序 \*, 然后选择受管应用程序的名称。
- 2. 选择 \* 执行挂钩 \* 选项卡。
- 3. 在 \* 操作 \* 列中选择要删除的挂机的选项菜单。
- 4. 选择 \* 删除 \* 。

<span id="page-20-0"></span>执行钩示例

使用以下示例了解如何构建执行挂钩。您可以将这些挂钩用作模板或测试脚本。

简单的成功示例

这是一个简单的钩子示例,它成功地将消息写入标准输出和标准错误。

```
#!/bin/sh
# success sample.sh
#
# A simple noop success hook script for testing purposes.
#
# args: None
#
#
```

```
# Writes the given message to standard output
#
# $* - The message to write
#
msg() {
    echo "$*"
}
#
# Writes the given information message to standard output
#
# $* - The message to write
#
info() {
     msg "INFO: $*"
}
#
# Writes the given error message to standard error
#
# $* - The message to write
#
error() {
     msg "ERROR: $*" 1>&2
}
#
# main
#
# log something to stdout
info "running success_sample.sh"
# exit with 0 to indicate success
info "exit 0"
exit 0
```
简单成功示例( **bash** 版本)

这是一个简单的钩子示例,该钩子成功地将消息写入标准输出和标准错误,并写入 bash 。

```
#!/bin/bash
```

```
# success_sample.bash
```

```
#
# A simple noop success hook script for testing purposes.
#
# args: None
#
# Writes the given message to standard output
#
# $* - The message to write
#
msg() {
    echo "$*"
}
#
# Writes the given information message to standard output
#
# $* - The message to write
#
info() {
     msg "INFO: $*"
}
#
# Writes the given error message to standard error
#
# $* - The message to write
#
error() {
    msg "ERROR: $*" 1>&2
}
#
# main
#
# log something to stdout
info "running success_sample.bash"
# exit with 0 to indicate success
info "exit 0"
exit 0
```
简单成功示例( **zsh** 版本)

这是一个简单的钩子示例,该钩子成功地将消息写入标准输出和标准错误,并写入 Z shell 。

```
#!/bin/zsh
# success_sample.zsh
#
# A simple noop success hook script for testing purposes.
#
# args: None
#
#
# Writes the given message to standard output
#
# $* - The message to write
#
msg() {
    echo "$*"
}
#
# Writes the given information message to standard output
#
# $* - The message to write
#
info() {
     msg "INFO: $*"
}
#
# Writes the given error message to standard error
#
# $* - The message to write
#
error() {
     msg "ERROR: $*" 1>&2
}
#
# main
#
```

```
# log something to stdout
info "running success_sample.zsh"
# exit with 0 to indicate success
info "exit 0"
exit 0
```
成功使用参数示例

以下示例演示了如何在挂机中使用 args 。

```
#!/bin/sh
# success_sample_args.sh
#
# A simple success hook script with args for testing purposes.
#
# args: Up to two optional args that are echoed to stdout
#
# Writes the given message to standard output
#
# $* - The message to write
#
msq() {
    echo "$*"
}
#
# Writes the given information message to standard output
#
# $* - The message to write
#
info() {
     msg "INFO: $*"
}
#
# Writes the given error message to standard error
#
# $* - The message to write
#
error() {
     msg "ERROR: $*" 1>&2
}
```

```
#
# main
#
# log something to stdout
info "running success_sample_args.sh"
# collect args
arg1=$1
arg2=$2
# output args and arg count to stdout
info "number of args: $#"
info "arg1 ${arg1}"
info "arg2 ${arg2}"
# exit with 0 to indicate success
info "exit 0"
exit 0
```
# 快照前 **/** 快照后挂钩示例

以下示例演示了如何对快照前和快照后挂钩使用同一脚本。

```
#!/bin/sh
# success sample pre post.sh
#
# A simple success hook script example with an arg for testing purposes
# to demonstrate how the same script can be used for both a prehook and
posthook
#
# args: [pre|post]
# unique error codes for every error case
ebase=100
eusage=$((ebase+1))
ebadstage=$((ebase+2))
epre=$((ebase+3))
epost=$((ebase+4))
```

```
#
```

```
# Writes the given message to standard output
#
# $* - The message to write
#
msg() {
   echo "$*"
}
#
# Writes the given information message to standard output
#
# $* - The message to write
#
info() {
     msg "INFO: $*"
}
#
# Writes the given error message to standard error
#
# $* - The message to write
#
error() {
    msg "ERROR: $*" 1>&2
}
#
# Would run prehook steps here
#
prehook() {
     info "Running noop prehook"
     return 0
}
#
# Would run posthook steps here
#
posthook() {
     info "Running noop posthook"
     return 0
}
#
```

```
# main
#
# check arg
stage=$1
if [ -z "${stage}" ]; then
    echo "Usage: $0 <pre|post>"
      exit ${eusage}
fi
if [ "${stage}" != "pre" ] && [ "${stage}" != "post" ]; then
      echo "Invalid arg: ${stage}"
      exit ${ebadstage}
fi
# log something to stdout
info "running success_sample_pre_post.sh"
if [ "${stage}" = "pre" ]; then
     prehook
      rc=$?
      if [ ${rc} -ne 0 ]; then
          error "Error during prehook"
      fi
fi
if [ "${stage}" = "post" ]; then
     posthook
      rc=$?
      if [ ${rc} -ne 0 ]; then
          error "Error during posthook"
      fi
fi
exit ${rc}
```
#### 故障示例

以下示例演示了如何处理挂机故障。

```
#!/bin/sh
# failure sample arg_exit_code.sh
#
# A simple failure hook script for testing purposes.
#
```

```
# args: [the exit code to return]
#
#
# Writes the given message to standard output
#
# $* - The message to write
#
msg() {
     echo "$*"
}
#
# Writes the given information message to standard output
#
# $* - The message to write
#
info() {
     msg "INFO: $*"
}
#
# Writes the given error message to standard error
#
# $* - The message to write
#
error() {
     msg "ERROR: $*" 1>&2
}
#
# main
#
# log something to stdout
info "running failure sample arg exit code.sh"
argexitcode=$1
# log to stderr
error "script failed, returning exit code ${argexitcode}"
# exit with specified exit code
exit ${argexitcode}
```
以下示例演示了如何处理挂机故障,并提供更详细的日志记录。

```
#!/bin/sh
# failure sample verbose.sh
#
# A simple failure hook script with args for testing purposes.
#
# args: [The number of lines to output to stdout]
#
# Writes the given message to standard output
#
# $* - The message to write
#
msg() {
    echo "$*"
}
#
# Writes the given information message to standard output
#
# $* - The message to write
#
info() {
     msg "INFO: $*"
}
#
# Writes the given error message to standard error
#
# $* - The message to write
#
error() {
     msg "ERROR: $*" 1>&2
}
#
# main
#
```

```
# log something to stdout
info "running failure sample verbose.sh"
# output arg value to stdout
linecount=$1
info "line count ${linecount}"
# write out a line to stdout based on line count arg
i=1while [ "$i" -le ${linecount} ]; do
     info "This is line ${i} from failure_sample_verbose.sh"
   i= $ (( i + 1 ))
done
error "exiting with error code 8"
exit 8
```
## 退出代码示例失败

以下示例显示了一个连接失败并显示退出代码。

```
#!/bin/sh
# failure sample arg exit code.sh
#
# A simple failure hook script for testing purposes.
#
# args: [the exit code to return]
#
#
# Writes the given message to standard output
#
# $* - The message to write
#
msg() {
     echo "$*"
}
#
# Writes the given information message to standard output
#
# $* - The message to write
```

```
#
info() {
    msg "INFO: $*"
}
#
# Writes the given error message to standard error
#
# $* - The message to write
#
error() {
     msg "ERROR: $*" 1>&2
}
#
# main
#
# log something to stdout
info "running failure_sample_arg_exit_code.sh"
argexitcode=$1
# log to stderr
error "script failed, returning exit code ${argexitcode}"
# exit with specified exit code
exit ${argexitcode}
```
# 失败后成功示例

以下示例显示了首次运行时发生故障的挂钩,但在第二次运行后仍会成功。

```
#!/bin/sh
# failure then success sample.sh
#
# A hook script that fails on initial run but succeeds on second run for
testing purposes.
#
# Helpful for testing retry logic for post hooks.
#
# args: None
#
```

```
#
# Writes the given message to standard output
#
# $* - The message to write
#
msg() {
    echo "$*"
}
#
# Writes the given information message to standard output
#
# $* - The message to write
#
info() {
     msg "INFO: $*"
}
#
# Writes the given error message to standard error
#
# $* - The message to write
#
error() {
     msg "ERROR: $*" 1>&2
}
#
# main
#
# log something to stdout
info "running failure_success sample.sh"
if [ -e /tmp/hook-test.junk ] ; then
     info "File does exist. Removing /tmp/hook-test.junk"
     rm /tmp/hook-test.junk
      info "Second run so returning exit code 0"
      exit 0
else
      info "File does not exist. Creating /tmp/hook-test.junk"
      echo "test" > /tmp/hook-test.junk
      error "Failed first run, returning exit code 5"
```
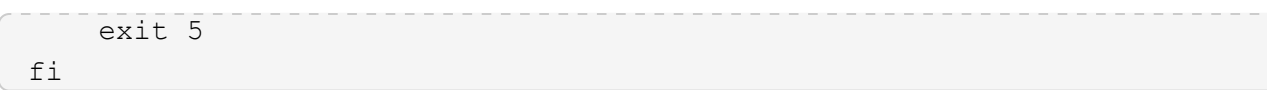

#### 版权信息

版权所有 © 2023 NetApp, Inc.。保留所有权利。中国印刷。未经版权所有者事先书面许可,本文档中受版权保 护的任何部分不得以任何形式或通过任何手段(图片、电子或机械方式,包括影印、录音、录像或存储在电子检 索系统中)进行复制。

从受版权保护的 NetApp 资料派生的软件受以下许可和免责声明的约束:

本软件由 NetApp 按"原样"提供,不含任何明示或暗示担保,包括但不限于适销性以及针对特定用途的适用性的 隐含担保,特此声明不承担任何责任。在任何情况下,对于因使用本软件而以任何方式造成的任何直接性、间接 性、偶然性、特殊性、惩罚性或后果性损失(包括但不限于购买替代商品或服务;使用、数据或利润方面的损失 ;或者业务中断),无论原因如何以及基于何种责任理论,无论出于合同、严格责任或侵权行为(包括疏忽或其 他行为),NetApp 均不承担责任,即使已被告知存在上述损失的可能性。

NetApp 保留在不另行通知的情况下随时对本文档所述的任何产品进行更改的权利。除非 NetApp 以书面形式明 确同意,否则 NetApp 不承担因使用本文档所述产品而产生的任何责任或义务。使用或购买本产品不表示获得 NetApp 的任何专利权、商标权或任何其他知识产权许可。

本手册中描述的产品可能受一项或多项美国专利、外国专利或正在申请的专利的保护。

有限权利说明:政府使用、复制或公开本文档受 DFARS 252.227-7013 (2014 年 2 月)和 FAR 52.227-19 (2007 年 12 月)中"技术数据权利 — 非商用"条款第 (b)(3) 条规定的限制条件的约束。

本文档中所含数据与商业产品和/或商业服务(定义见 FAR 2.101)相关,属于 NetApp, Inc. 的专有信息。根据 本协议提供的所有 NetApp 技术数据和计算机软件具有商业性质,并完全由私人出资开发。 美国政府对这些数 据的使用权具有非排他性、全球性、受限且不可撤销的许可,该许可既不可转让,也不可再许可,但仅限在与交 付数据所依据的美国政府合同有关且受合同支持的情况下使用。除本文档规定的情形外,未经 NetApp, Inc. 事先 书面批准,不得使用、披露、复制、修改、操作或显示这些数据。美国政府对国防部的授权仅限于 DFARS 的第 252.227-7015(b)(2014 年 2 月)条款中明确的权利。

商标信息

NetApp、NetApp 标识和 <http://www.netapp.com/TM> 上所列的商标是 NetApp, Inc. 的商标。其他公司和产品名 称可能是其各自所有者的商标。